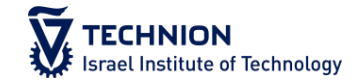

# בחינות מקוונות- מדור בחינות **דיה מלמד- ראש מדור בחינות**

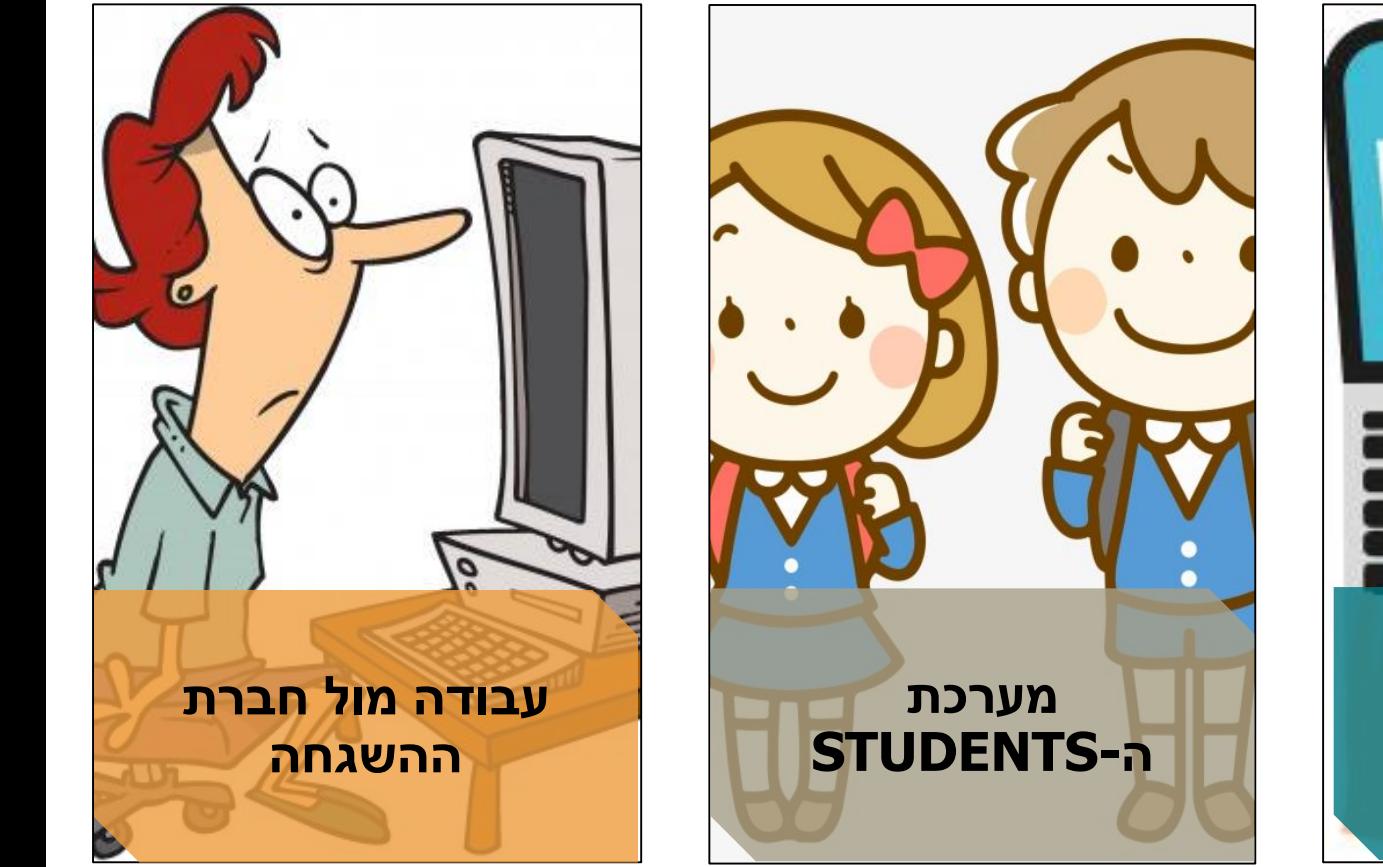

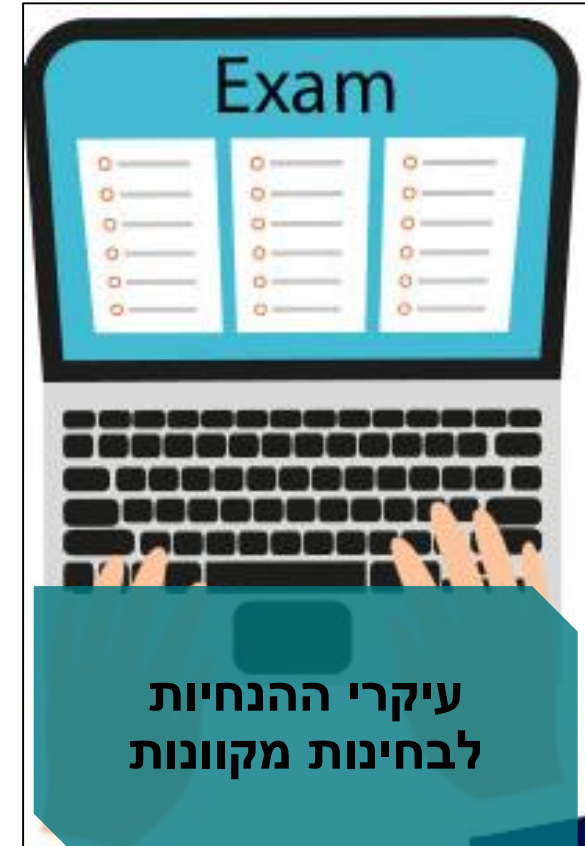

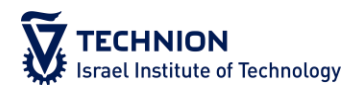

#### טרום בחינה

- על המרצה לרשום הנחיות למשגיחים במקום המיועד לכך במערכת הSTUDENTS )נמצא בפיתוח בשלב זה, מדריך ישלח ויעלה למודל בהקדם(
	- על ההנחיות לכלול:
	- הנחיות לבחינה
	- סיסמא להצהרות לבחינה
	- שם וטלפון לאיש קשר בין צוות הקורס למשגיח
- על המרצה להתריע למדור בחינות במידה וצוות ההשגחה לא יצר איתו קשר עד יום לפני הבחינה
	- את הקישורים לבחינה ניתן למצוא במערכת הSTUDENTS

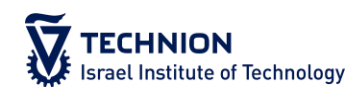

#### במהלך הבחינה

- על צוות הקורס להיות זמין במהלך הבחינה לשאלות סטודנטים או צוות ההשגחה
	- שאלות במהלך הבחינה:
	- הסטודנט יפנה למשגיח באמצעות הצ'אט.
	- המשגיח יפנה למשגיח האחראי ויבקש לעדכן את צוות הקורס
	- צוות הקורס יוכל לענות לסטודנט באמצעות )יש לרשום מראש בהנחיות(
		- דרך המשגיח של החדר
			- צ'אט
			- BREAKOUT ROOM -
				- מודל

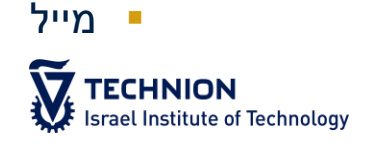

#### במהלך הבחינה

- ניתן לצאת לשירותים במהלך כל הבחינה. כל יציאה לשירותים תתועד ע"י המשגיח
	- כל היעדרות תתועד במהלך הבחינה.
- במידה ותתקיים התנתקות עקב בעיית תשתית הסטודנט יתחבר עם מצלמת הנייד שלו בזמן שלא יעלה על 3 דקות ויעדכן את המשגיח בעניין.
- סטודנט שנכנס לבחינה ומחליט בחצי השעה הראשונה לבחינה לא להיבחן רשאי לעשות זאת. במידה והוא נשאר בהשגחה מלאה עד תום הבחינה לא יוזן לו ציון. במידה ויחליט להתנתק מהבחינה יוזן לו ציון בהתאם.

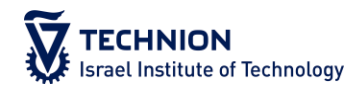

#### בסיום הבחינה

הסטודנט יעלה למודל / מייל הקורס את התשובות לבחינה וישלח אותן גם לצוות הקורס

- במידה ועלה חשד במהלך הבחינה ניתן יהיה לראות זאת בדוח הבחינה
	- במידה ועולה הצורך בהקלטה מהבחינה יש לשלוח למייל הזה .הבקשה את hashgacha@technion.ac.il על הבקשה לכלול:
		- שם המבקש
		- מספר הקורס
		- תאריך הבחינה
		- חדר בחינה מבוקש

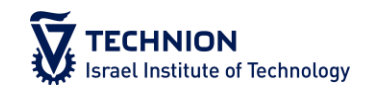

- <https://students.technion.ac.il/> :האתר כתובת
	- יש להיכנס עם מייל טכניוני
- צוות הקורס יוכל לראות את סך החדרים שנוצרו עבור הבחינה
	- קישורי כל החדרים שנוצרו לבחינה
	- החדרים מחולקים לחדרים רגילים וחדרי הארכות זמן
- ניתן להוציא רשימת אקסל של סטודנטים רשומים לבחינה ממוינת לפי חדרים

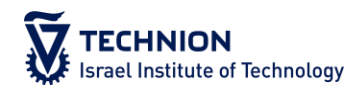

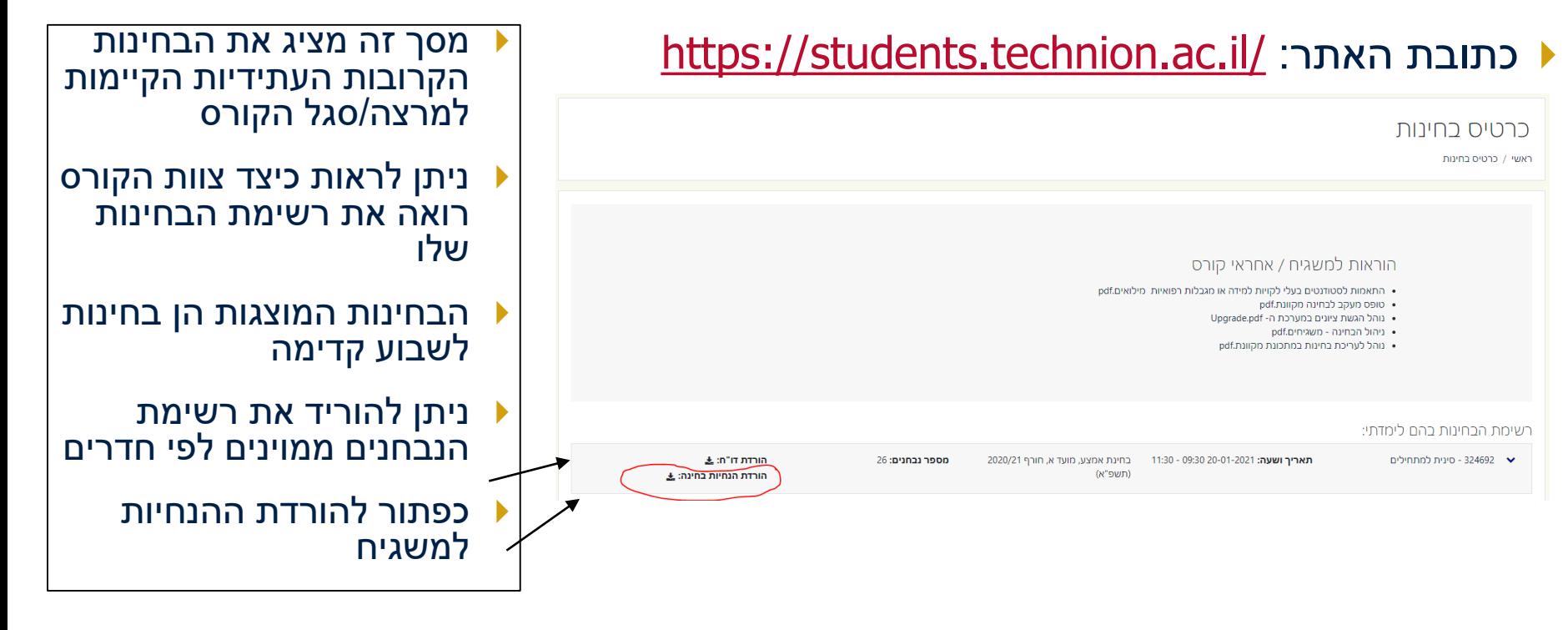

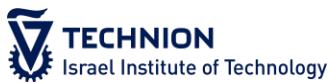

#### <https://students.technion.ac.il/> :האתר כתובת

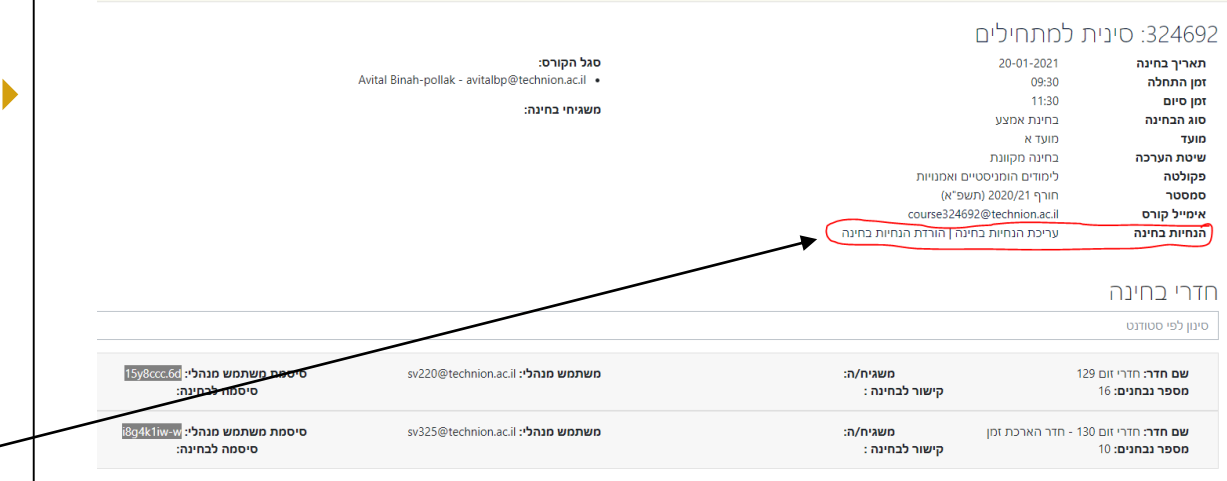

- בהקשה על הבחינה הרלוונטית במסך הקודם מקבלים את המסך הזה
- מסך זה מציג את נתוני הבחינה:
- סגל הקורס הרשום
	- תאריך הבחינה
		- שעת הבחינה
- משגיחים אחראים לבחינה
- כפתור לרישום ההנחיות למשגיח

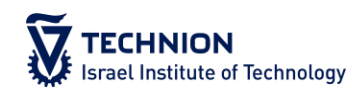

#### <https://students.technion.ac.il/> :האתר כתובת

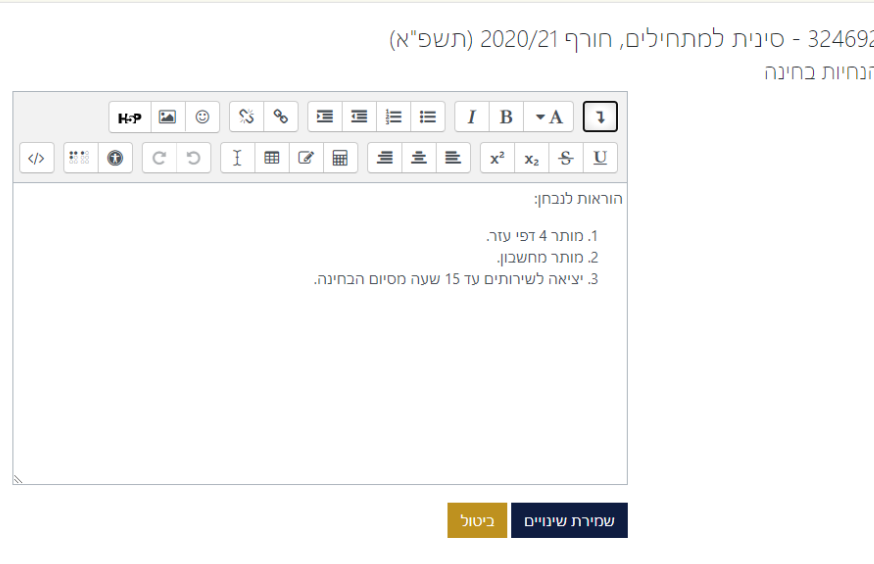

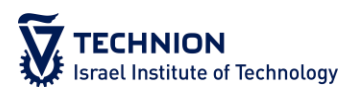

- בהקשה על כפתור ההנחיות לבחינה תיפתח החלונית הזו.
	- יש לרשום עבור המשגיחים את הפרטים הבאים:
		- הנחיות לבחינה
		- סיסמא להצהרות הבחינה במודל
	- פרטי קשר עם צוות ההוראה
	- משך הבחינה בפועל

### <https://students.technion.ac.il/> :האתר כתובת

#### חדרי בחינה

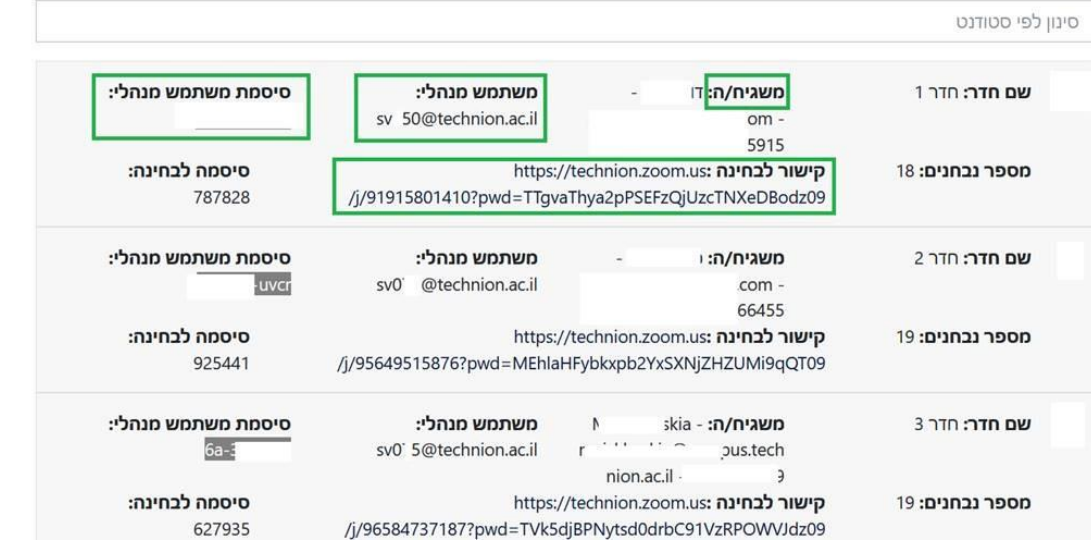

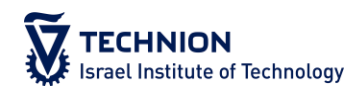

- המשך המסך הקודם
- ניתן למצוא ברשימה את הנתונים הבאים:
- שם המשגיח האחראי
- פרטי קשר של המשגיח האחראי
- משתמש מנהלי: חשבון הזום שאיתו נכנס המשגיח כHOST
- סיסמת משתמש מנהלי: הסיסמא שאיתה המשגיח נכנס לזום
- קישורי זום לבחינות לפי החדרים שאותם מקבלים הסטודנטים גם כן

#### <https://students.technion.ac.il/> :האתר כתובת

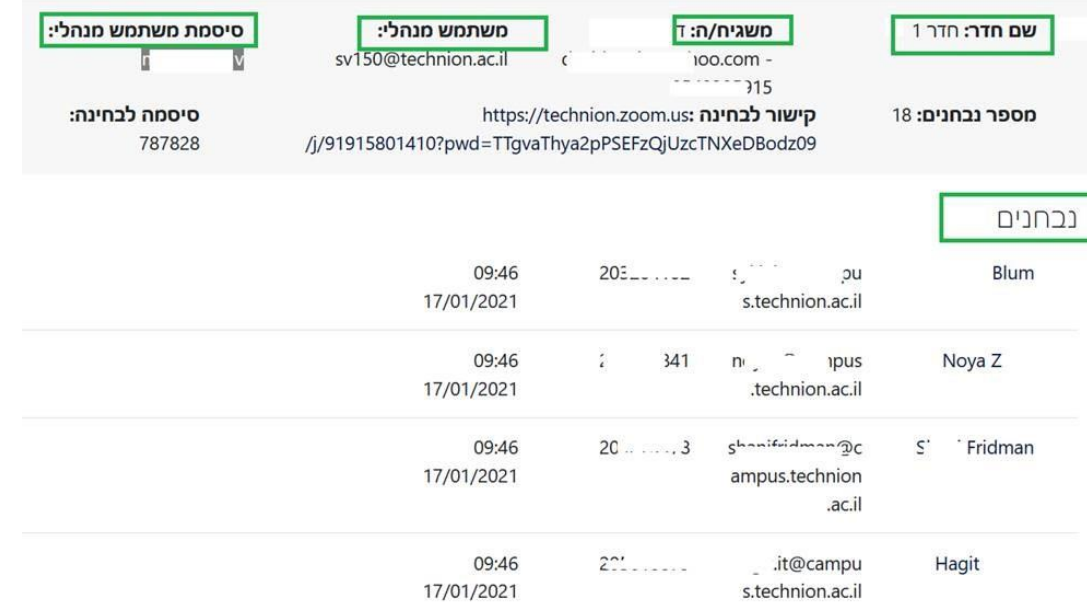

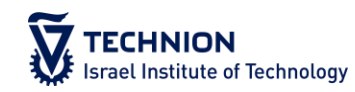

מסך זה מציג את רשימת הנבחנים בכל חדר.

ניתן לייצא רשימות של כל הסטודנטים בבחינה ממוינים לפי החדרים )ניתן לראות כיצד בעמוד 7 במצגת(

#### התנהלות מול חברת ההשגחה

- לכל בחינה יהיה משגיח אחראי וההתנהלות הכוללות תעשה דרכו
- צוות הקורס לא ידע מראש מיהם המשגיחים לכל חדר רק מי המשגיח האחראי על הבחינה
	- את פרטי המשגיח ניתן יהיה למצוא במערכת הSTUDENTS
	- על המרצה לוודא שהמשגיח האחראי יצר איתו קשר עד יום לפני הבחינה
	- המשגיח האחראי אחראי על העברת כל התכנים עבור הבחינה למשגיחי החדרים
- המשגיח האחראי אחראי על העברת רשימת הסטודנטים לכל חדר בחינה למשגיח הרלוונטי
- + המשגיח האחראי ייפתח קבוצת וואטסאפ (אלא אם צוות הקורס לא ירצה) שבו ישתתפו צוות הקורס, המשגיח האחראי והמשגיחים
	- בסיום כל בחינה המשגיח האחראי ישלח דוח למייל הקורס

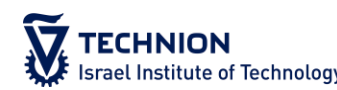

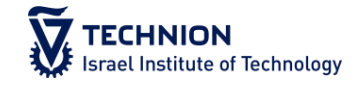

# **שאלות?**

# **יחד נצליח**

#### מדור בחינות- לימודי הסמכה

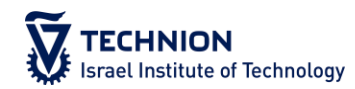